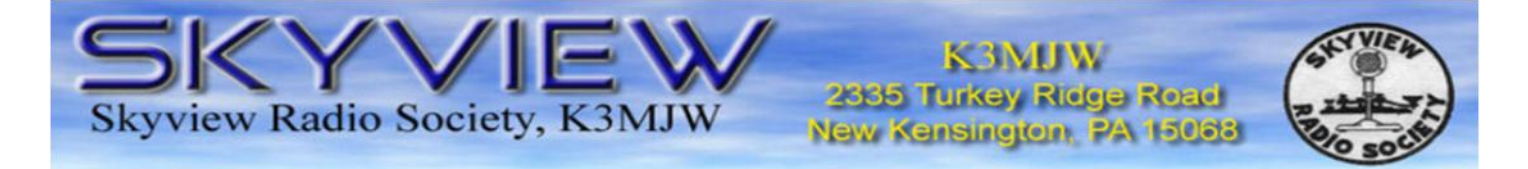

# **Q5er – The Official Newsletter of the Skyview Radio Society**

# **begali keys and paddles de Al - N2MA**

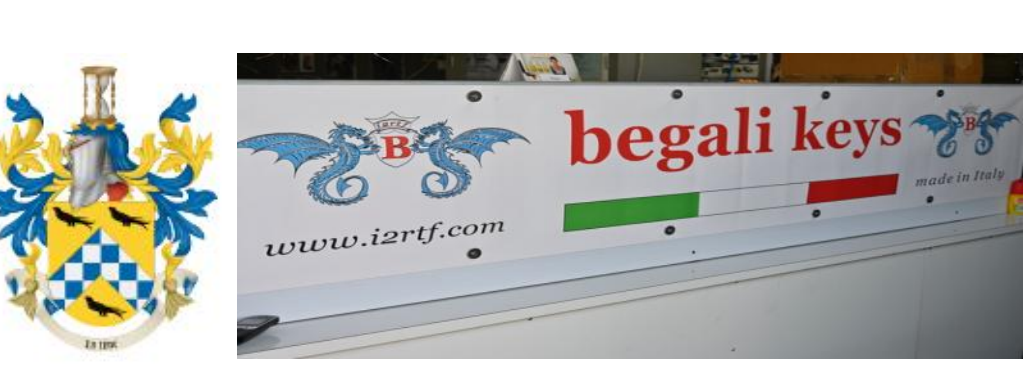

#### **December 1, 2019**

#### Space Weather

- **•** Broadcast Towers
- begali keys and paddles
- . . . . .
- . . . . . .
- . . . . . . .
- And More . . . . . .

On a recent trip to Italy, my wife Jeane & I had an opportunity to visit with Bruna & Piero Begali at Piero's factory, Officina Meccanica Pietro Begali in Brescia which is located between Milan & Venice in northern Italy.

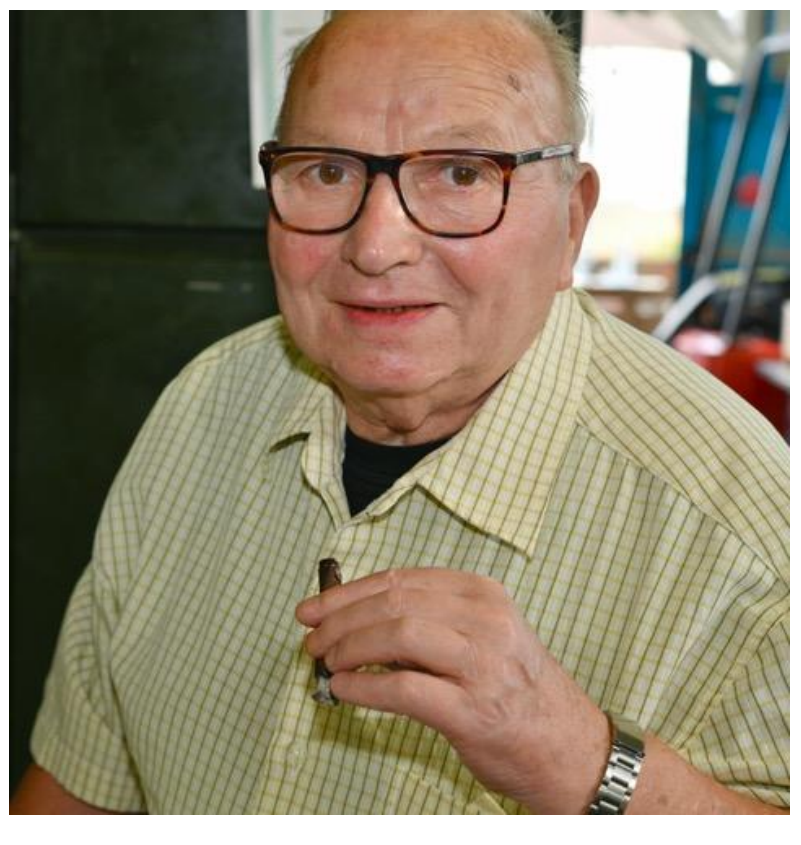

#### - - - - - - - - - CONTINED ON PAGE 6 - - - - - - - - -

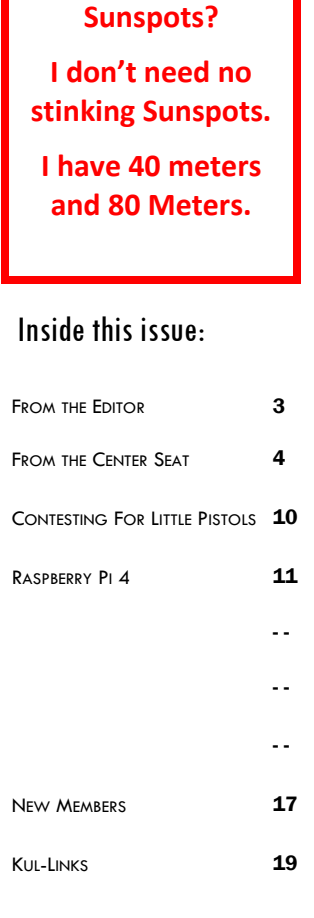

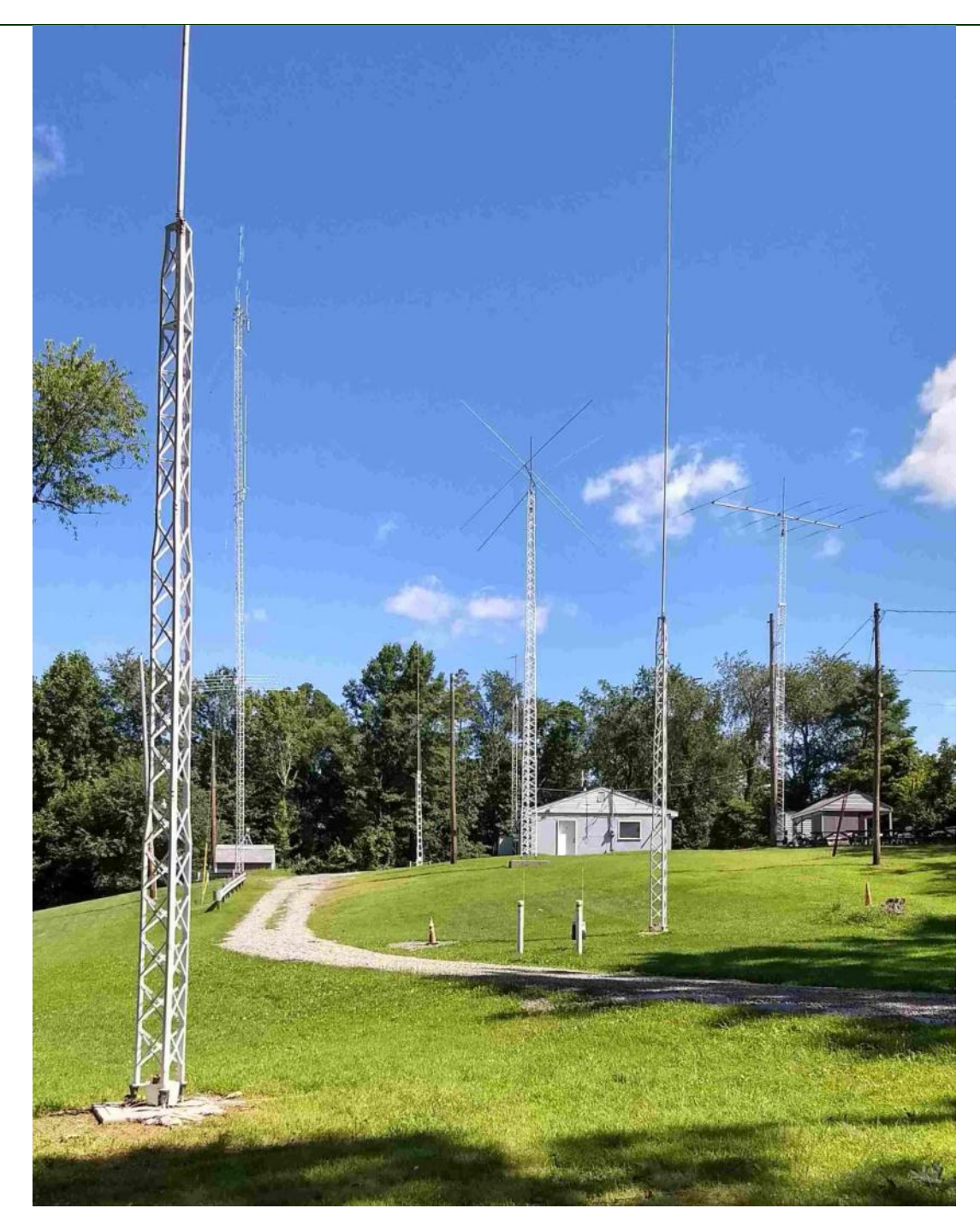

Q5er – The Official Newsletter of the Skyview Radio Society

#### **The Skyview Radio Society Clubhouse is the "Every Tuesday Place" . . .**

Something is going on at 'the joint' each and every Tuesday evening, from about 1900 hours to whenever. See the general schedule of Tuesday events on the Skyview Web Page: <http://www.skyviewradio.net> For the latest up-to-date plan, check the Groups.io Reflector at : <https://groups.io/g/K3MJW>

Directions are on: <http://www.skyviewradio.net>Guests are always welcome !!

Skyview now has a 2-Element rotary 40m Beam up in the air. Just another advantage of our owning our own property. I'm sure that it will be an asset during our contesting and DX chasing.

I'm taking this space to thank Bob-WC3O, our radio officer, and all of the folks who helped Bob get this beam assembled and up into the air.

It is a homebrewed beam. Tim-K3LR, who has lots and lots of experience with antennas, suggested a Moxon design that does not require any of the troublesome rigging to support the boom or the elements. Bob procured the individual parts required to assemble this homebrewed antenna and coordinated the fabrication of the custom parts and the final assembly. Bob engineered a slick method for the team to use to get this antenna raised and secured.

So, let me hear a big round of applause for Bob and the team who supplied funds, equipment, as well as the labor needed to add this 40m rotary beam to our Skyview antenna farm.

Jody - K3JZD

#### **From the Editor** From the Treasurer

We are gliding into the end of our 2019 fiscal year. We have all of our 2019 fixed operational expenses covered by the dues and donations received with the dues. We did not need to dip into our general Unallocated Funds Account this year.

In fact we are ending the year with a small surplus in the Fixed Operations Account. We had anticipated an increase in our Property Taxes and Property Insurance. Since we did not break ground for our New Addition in 2019, we did not incur those increased expenses.

We are maintaining the 2020 Dues at the same level as they were in 2019. Thanks in advance for staying with Skyview.

In the Fall of 2018, the Facilities Committee and club members installed insulation in the clubhouse attic. It is difficult to make predictions based on one year in a row, but our propane bill for the Winter of 2018-19 was less than it was for the Winter of 2017-2018. It was not a dollar per gallon decrease — it was a decrease in gallons used. Once again, thanks to all who participated in installing that insulation.

This will be published before our December Business Meeting officer elections. However, I'm looking forward to continuing to serve in this role. I hope that those of you who attend the Business Meetings have enjoyed the new Financial Report format.

Jody - K3JZD

# **Ham Radio is a Contact Sport**

#### **From the Center Seat de Bill - N3NMC**

Well it's been a great year and I want to take this opportunity to thank all the people who made my year successful. You cannot do this job without good people helping to keep things running.

We have our new officer slate set for 2020. Jack KA3HPM will take over as your president. Marty AG3I will be the new V.P. and Jody K3JZD and Don WA3HGW will stay on as treasurer and secretary. Jack Stoner K3JAS will fill one of the open board positions. (The above is the result of soliciting willing people to fill the vacancies. However, new Nominations from the floor may be made prior to our confirming this slate at the December Business Meeting).

We have moved along with a number of projects. The 40 M beam is up. Cookie needs to do a little tweaking and we soon be sending RF out into the ionosphere.

The 2020 budget has been passed and we will soon have security cameras at the joint. So when you come up to the joint, Smile .

We will also be upgrading all of the computers at the joint over the Winter. Ad we hope to have the new storage shed put up in the spring.

It's been a great year for contesting so far, with many contests to still be worked. The RTTY roundup showed how the "Little Club" that could finished 2nd USA and in the top 10 worldwide.

Again, I encourage you to make the trek up to the club and try contesting. You will enjoy it and we have plenty of mentors to help you along the way.

Skyview is a club of doers as seen by the many activities are members are engaged in. Our trips to K3LR to operate or just for a visit are always a club highlight.

Once again, Thanks to all the officers and committees who I had the honor to serve with for making my year as President a great one.

73 de Bill N3WMC

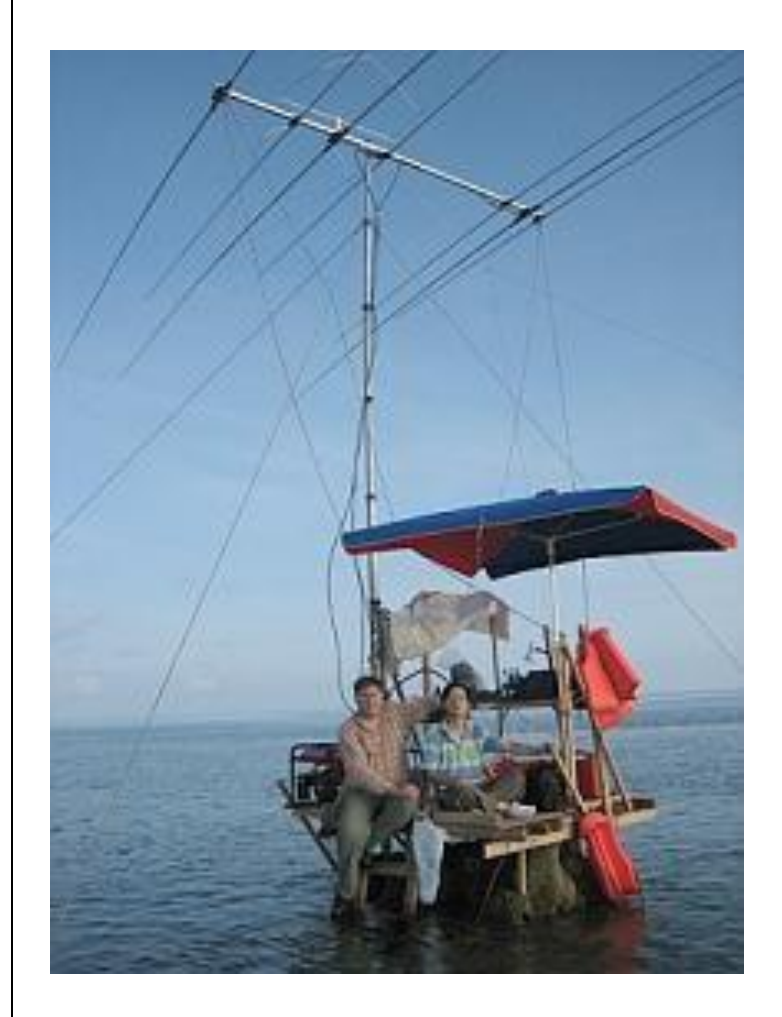

#### **The Skyview Property ???**

**No, this is a DXpedition to Scarborough Reef.**

**Got to admit that they had a good ground plane !!!**

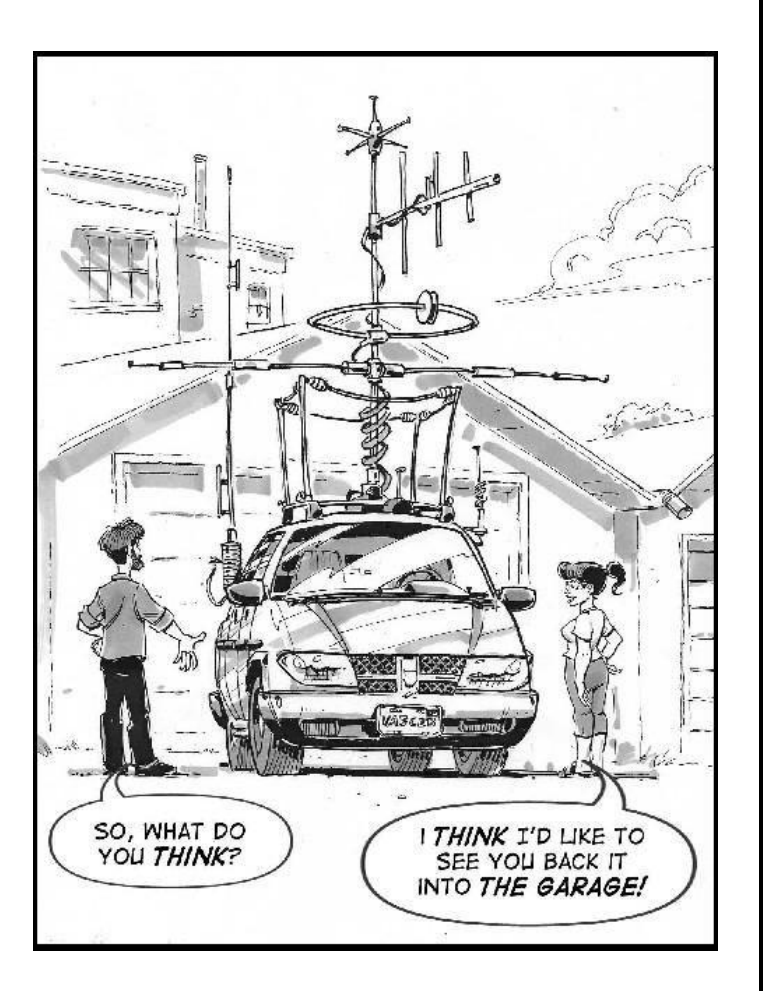

# **Space Weather News for Nov. 7, 2019**

[https://spaceweather.com](https://Spaceweather.us11.list-manage.com/track/click?u=0c5fce34d5ca05f64a13d085d&id=dd2de01a55&e=f3a8796e04)

[https://www.spaceweatheralerts.com](https://Spaceweather.us11.list-manage.com/track/click?u=0c5fce34d5ca05f64a13d085d&id=e64b1f5e53&e=f3a8796e04)

**SIGNS OF LIFE FROM THE NEXT SOLAR CYCLE:** The sun is currently in the pits of a century-class Solar Minimum. However, the quiet won't last forever. This week, a sunspot from new Solar Cycle 25 appeared on the sun and unleashed a minor solar flare. These are signs that Solar Cycle 25 is sputtering to life, heralding a new Solar Max in the years ahead. Visit today's edition of [Space](https://Spaceweather.us11.list-manage.com/track/click?u=0c5fce34d5ca05f64a13d085d&id=fbdc5d36e6&e=f3a8796e04)[weather.com](https://Spaceweather.us11.list-manage.com/track/click?u=0c5fce34d5ca05f64a13d085d&id=fbdc5d36e6&e=f3a8796e04) for the full story.

#### **FCC Considers Revising/Eliminating WWII-Era Antenna Site Requirements**

The U.S. [Federal Communications Commis](https://incompliancemag.com/glossary/federal-communications-commission/)[sion](https://incompliancemag.com/glossary/federal-communications-commission/) (FCC) is exploring eliminating or revising certain decades-old rules applicable to television and [FM](https://incompliancemag.com/glossary/frequency-modulation/) radio [antenna](https://incompliancemag.com/glossary/antenna/) sites.

In a Notice of Proposed Rulemaking issued in late October, the Commission has invited public comments on common antenna site rules originally issued in 1945, when television and FM radio were emerging technologies. At the time, the existing broadcasting infrastructure was extremely limited, and the focus was on conserving resources to support the U.S. involvement in World War II. This led the Commission to prohibit the grant or renewal of a license for a TV or FM station if the applicant or licensee was unwilling to make their antenna site available for use by other license holders.

In the nearly 75 years since then, the number of antenna sites suitable for broadcasting have increased dramatically. As a result, the Commission believes that these rules may no longer be necessary to promote competition and to ensure an adequate number of broadcast sources.

The text of the Commission's Notice of Proposed Rulemaking is available at [https://docs.fcc.gov/public/attachments/FCC-](https://docs.fcc.gov/public/attachments/FCC-19-106A1.pdf)[19-106A1.pdf.](https://docs.fcc.gov/public/attachments/FCC-19-106A1.pdf) 

*ED: Wonder how many ham radio repeaters have their antennas on broadcast towers because of this old requirement? Of course the tower owners have always been able to restrict that usage simply by imposing high fees for doing do so . . .* 

#### **begali keys and paddles - - - - - Continued From Page 1**

When we arrived in Brescia Piero came to the train station and picked us up. We were greeted at the factory by Bruna with a wonderful snack.

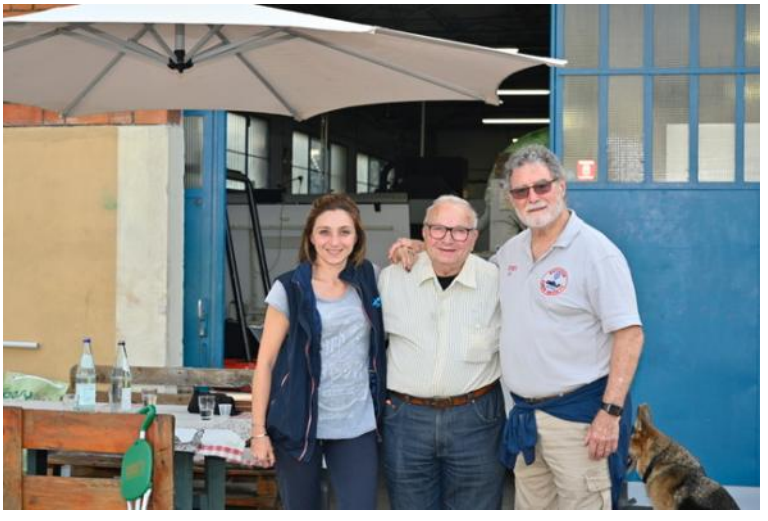

Peiro gave a tour of his factory and his ham radio station I2RTF.

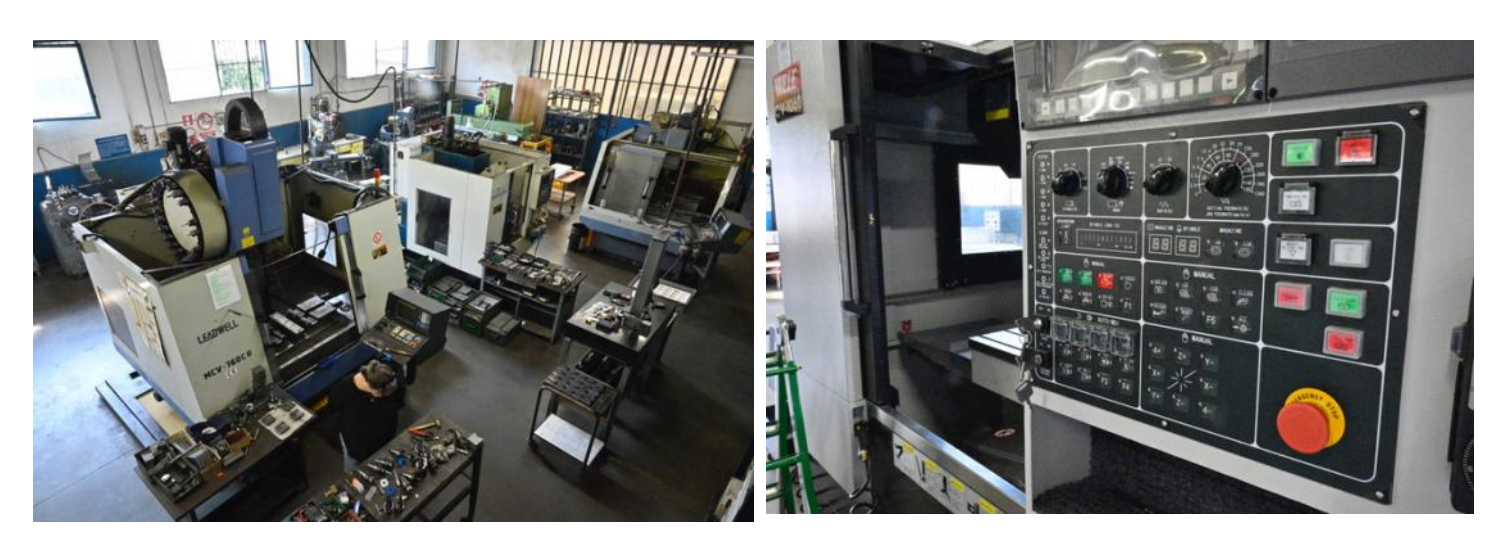

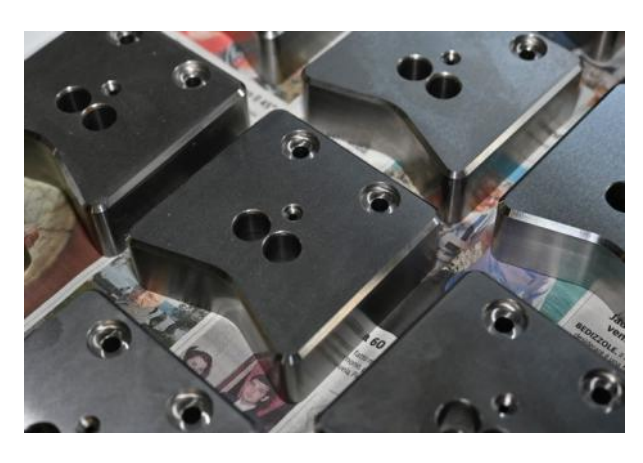

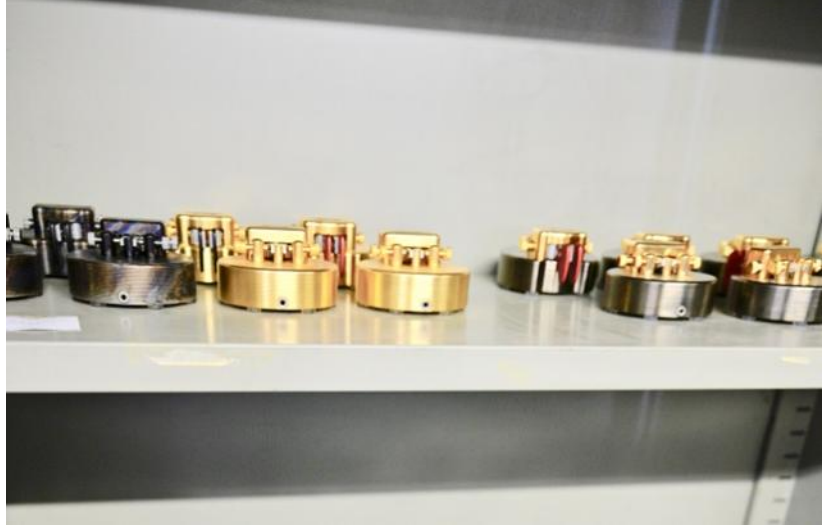

Piero creates his keys first on the drafting board which is then converted into 3D CAD for input to one of the three CMC machines. You can see Piero overlooking the sander belt which gives that satin finish to the bases.

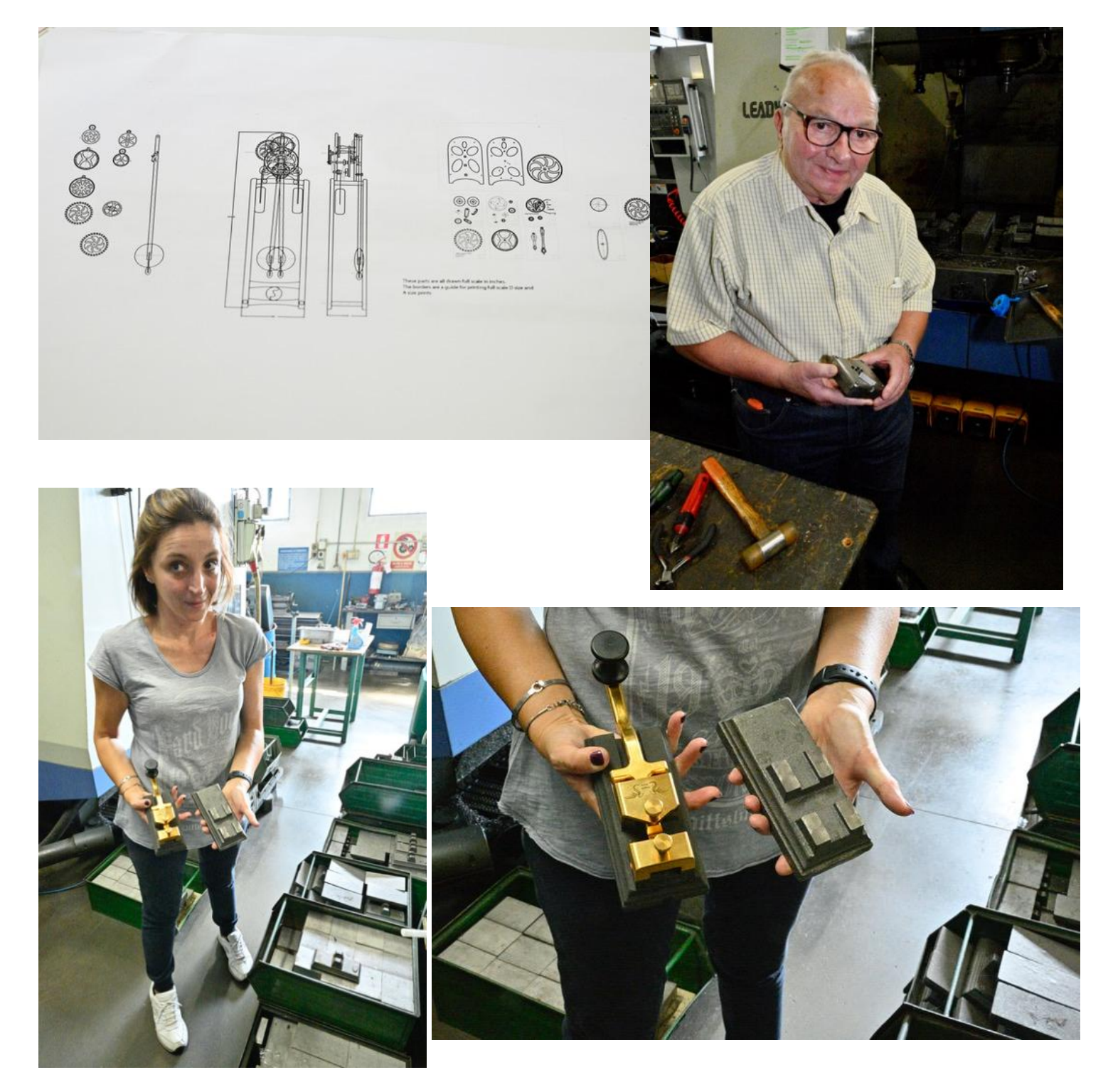

Bruna handles all of the logistics and administration of the Factory.

#### Q5er – The Official Newsletter of the Skyview Radio Society

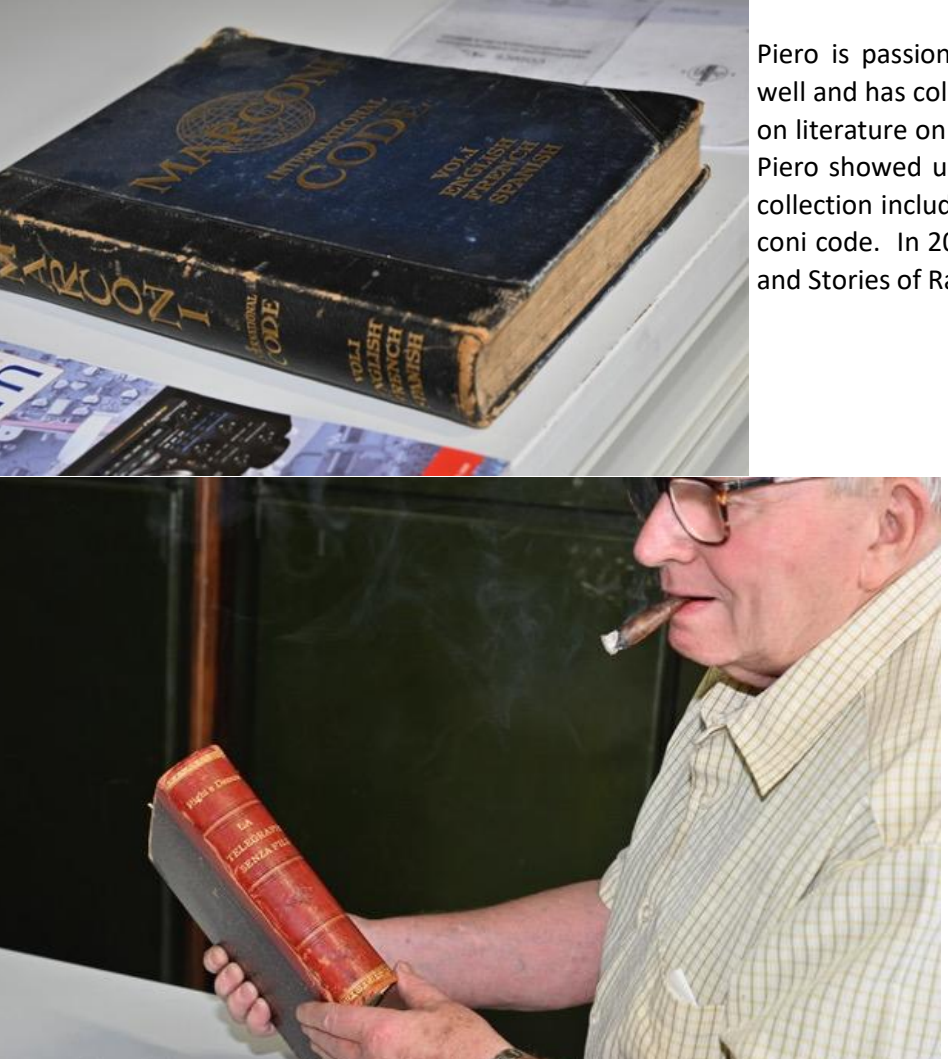

Piero is passionate about the history of radio as well and has collected and read over 10,000 pieces on literature on the technology & science of radio. Piero showed us some of the unique books in his collection including of 6 in the world book of Marconi code. In 2005 he published a book "Histories and Stories of Radio (Storia e Storie di Radio)

> His fascination with exploring ideas and design can be seen in his Stirling Engine

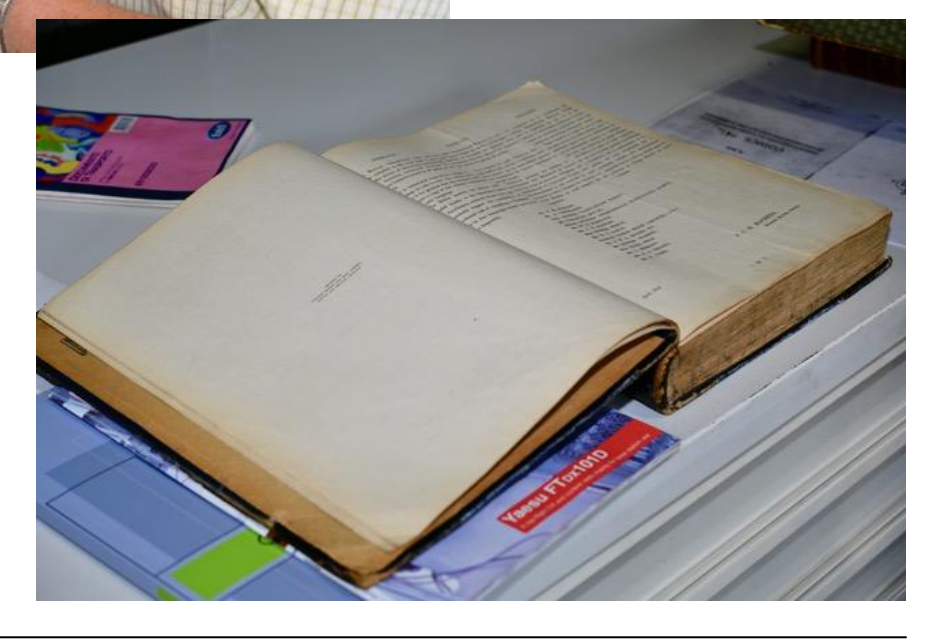

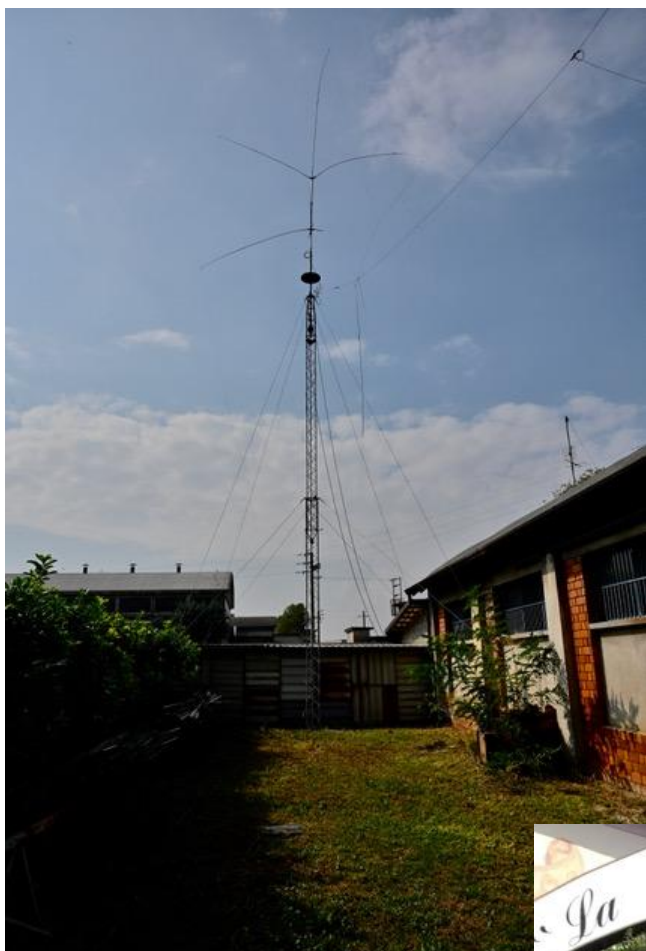

Piero's home-brew 20 mtr quad suffered some wind damage and is laying across his 40 mtr dipole which as put a damper on his operating. So if someone is in the neighborhood with a climbing belt . . . .

Lunch was at La Campagnola absolutely the best meal we had in Italy. Our trip was amazing, we loved the two weeks that we spent there. Our favorite day was the visit with Piero & Bruna

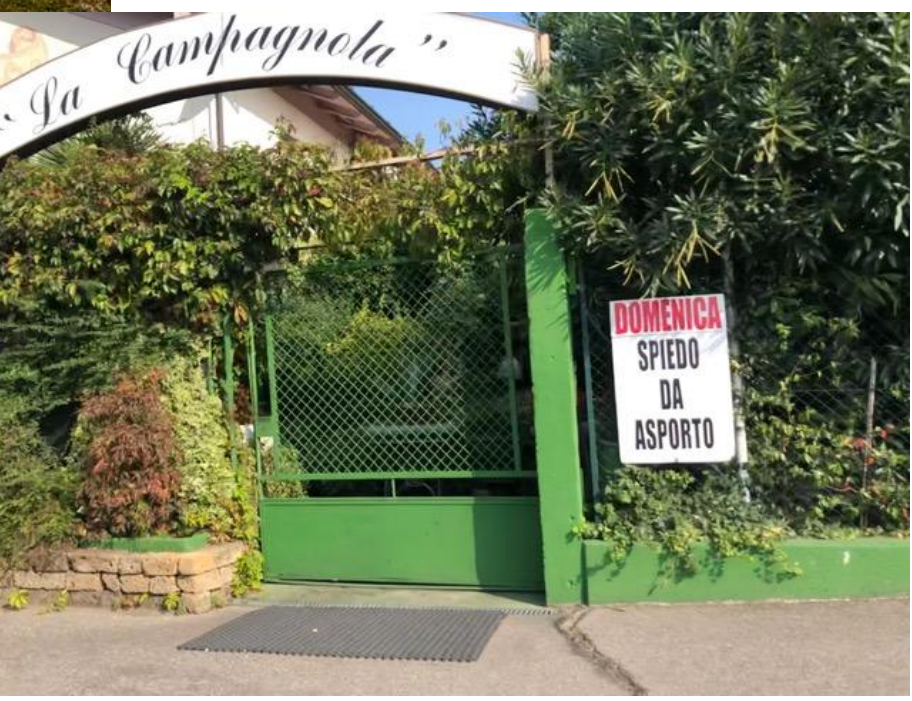

**de Al N2MA**

*n2ma@icloud.com*

*ED : Al presented more Photos and dialog at the November 26th Elmer Night - It is always worth coming to Elmer Nights !!!* 

# Last month I discussed basic contesting and how to set

up a simple contest station. In this part I would like to go over some of the basic types of contests, software and how to submit your results.

There are many types of contests of all types and skills. Go to the ARRL contest calendar or WA7BMN web site www.contestcalendar.com/index.htm for a list of contests and dates. These sites have all the different contests from all over the world.

Some contests will last only a few hours like the CW Ops to 48 hours like the ARRL and CQ Magazine contests. The 48 hour contests generally allow you to only work 36 of the 48 hours of the contest period.

NAQP ( National Contest Journal Contests) are 12 hours long. They don't tie up a weekend, and are a lot of fun to work. The NAQP contests occur in the spring and summer months.

Contests types can be SSB, CW, or digital with RTTY being the most popular. Some also combine modes allowing you to do both SSB and CW.

Exchanges can be very simple such as RST and ARRL section (WPA) or state (PA). Some also include a sequential Serial Number. Or they can be rather long such as those in the ARRL Sweepstakes. CW exchanges are usually short such as 5NN and serial #. CQ Magazine sponsored contests will use the CQ Zone. We are in Zone 5.

When you decide on which contest to work, you can find the rules on the website of the contest sponsor.

What software should I use. Well, there is a large number of excellent programs for contesting. The most popular is N1MM which is free and has more features then you will ever use. This is the software we use at the club. It has great support from Tom Wagner N1MM with very frequent updates. (N1MM is not a good general logging program)

Another very popular program is N3JFP. This one has a cost for the basic logging program and the contest component. Scott and his wife provide great support for their program.

There are others out there but those two programs seem to be the most popular software used by contesters.

So, now the contest is over what do I do. Well you will convert your log file to a format called Cabrillo (usually that is just a menu option). Cabrillo refers to a universal log submission format that was created by Trey Garlough, N5KO. It is the file format most used by all of the all the contests. Convert it , save it to your desk top, then go then go to the contest web site and follow their 'log submissions' instructions to submit your results.

Once you submit your Cabrillo logs you will generally get a message from the contest robot telling you thst your log has been received.

Always submit your logs, no matter how large or small your effort was. Its fun to go into QST, CQ magazine or other sites and see your name there and find out that you did better than you thought.

You may also want to create a ADIF file to load into your general logging program and/or to Logbook of the World (usually creating that ADIF file is just another menu option). Follow the instructions in your general logging program for importing that ADIF file.

Well, I hope I have given you a basic understanding about contesting. From home or at the club, give it a try and most of all Have Fun.

73 DE Bill N3WMC

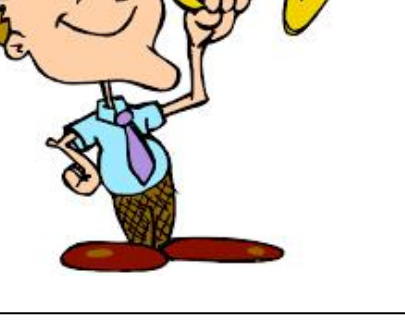

#### **Raspberry Pi 4 For Hams by a strategies of the Case of the Case of the Case of the Case of the Case of the Case of the Case of the Case of the Case of the Case of the Case of the Case of the Case of the Case of the Case**

To keep up with the evolving Raspberry Pi (RasPi) world, I bought a RasPi 4. Although it cost a little more, I opted to go with the model having 4G of RAM.

There were some ancillary costs associated with moving from my RasPi 3 models to this RasPi 4 model. I needed to buy a power supply that provided more current and had a USB Type C connector. I needed to buy a Micro HDMI cable, as the HDMI port on the RasPi 4 had shrunk.

The RasPi 4 is more powerful. However, more powerful chips will generate more heat. While not absolutely required, some method of cooling is suggested. I bought a RasPi 4 case which included some stick-on heat sinks for four of the chips and a cooling fan. Essentially, the simplicity of the RasPi is being compromised by the need to make each new model more powerful.

To keep the cabling to a minimum, I bought a cordless mouse and a Bluetooth keyboard. Both of them were plug and play. Any USB cabled mouse and USB cabled keyboard would have worked, so this was just a personal preference, not a necessity.

I downloaded with the latest Raspbian software distribution, put it on a micro SD Card, and fired it up. It was a snappier boot. I set it up to run headless with a SSH command line connection or a VNC GUI connection. Both of those were easily setup in the Preferences program by just ticking a box. I then set it up with the WiFi credentials for my home network.

I also found out that the RasPi 4 (and maybe earlier RasPi models) will also support remote access via the Microsoft Windows Remote Desktop facility. That required installing some new software on the RasPi, but that was pretty painless and it worked well.

Once verifying that everything in this standard Raspbian distribution was functioning OK, and no smoke was coming out of the RasPi case, I decided to try it with some ham radio stuff.

Dave — W3DJS had just released a RasPi SD Card image containing a whole slew of ham related stuff (see the list at the end of this article). I downloaded that and put it onto a SD Card. (Andy — AD3AD has put a copy of this onto the meeting room computer at the joint). Getting that image to work took a little guidance from Andy, as I had some problems with the boot sector on the SD Card that I had used.

Once I got that ham radio distribution running, It was time to see how well the RasPi handled a couple of the most popular digital communication programs: fldigi and wsjt.

As with all digital communication setups, one must have some kind of an interface between the computer and the radio. A sound interface to pass the data back and forth is required. And as a minimum a digital Push to Talk (PTT) digital interface is required. A digital CAT interface to sync the frequency is nice to have, but not really required.

There are many ways to do all of that. A minimalist approach uses an inexpensive eBay USB Sound Card with custom cables wired to the radio's microphone jack and headphone jack and a RasPi digital output wired to the PTT pin at the radio's microphone jack.

There are some RasPi Hats (plug in boards) like the NW Digital Radio DRAWS and the Digi-Pi. They manage the sound and digital interfaces and make it easy. The DRAWS Hat also has a real time clock. However, neither of these RasPi Hats are a real bargain.

I was not interested in wiring up a inexpensive minimalist solution and I was not interested in purchasing any of the RasPi specific digital interface Hats.

I use ZLP Electronics Digital Interfaces with my radios. The ZLP Interfaces provide a few simple cable connections to the back of my radios and one simple USB connection to my computer. The ZLP Interfaces have a built in Sound Card and present the computer with virtual serial ports to handle the PTT and CAT functions. However, the computer needs to have the necessary smarts and drivers to handle the sound interface and the virtual serial ports that that this single USB cable presents it with. All of my MS Windows computers have handled that interface seamlessly. However I was doubtful that the RasPi operating sys-

tem could handle that. My online research could not confirm nor deny that my ZLP Interface would work with the RasPi 4.

So, I took the 'practical ham approach' - I plugged the USB cable from my ZLP Interface into my RasPi 4 and watched for smoke . . . No smoke . . . . Good. The RasPi did not reboot or freeze up . . . Good. The radio do not begin to transmit . . . . Great.

I started up the fldigi software. Now the fun begins the configuration. I use RigCat, so I had to first download the .xml file for my radio. Looking at the Rig Control configuration for RigCat, I saw a number of serial ports—but from the way that they were identified, it was difficult to figure out if any of them were virtual ports from my ZLP Interface. Removing and reinserting the USB cable did alter the list and reduced it down to fewer possibilities. So, the RasPi was handling the ZLP virtual serial ports. Yea !! After a lot of trial and error, I did get the proper ones selected for both the PTT and the CAT

Then went to the fldigi Sound Card configuration. I once again I saw a number of sound interfaces with strange identifications. Once again, removing and reinserting the USB cable did alter the list and reduced it down to fewer possibilities. So, the RasPi was also handling the ZLP sound interface. But, it was unusual in that selection I ended up making for the "Capture" and "Playback" sound interfaces ended up using the exact same Sound Card Interface name. There was no variance in the Interface name that incorporated "Speaker" or "Microphone" into the name like I am accustomed to seeing on my PCs. But, once selected, it worked !!

I was seeing incoming noise and a few weak PSK31 signals in my fldigi waterfall. And when I sent a test message I had PTT and a fluctuation in my transmit power. It all looked great. I set up my station info and I called CQ for a while. But there was heavy QSB and very little PSK31 activity, so I never made a PSK31 QSO.

So, in spite of my skepticism, the USB interface from my ZLP Electronics Digital Interface worked with the RasPi 4. The configuration was a little more complex due to the way the Sound Card Ports and Serial Ports were named. But once that was sorted out, it worked. Thus, any similar Digital Interface, like the SignaLink, that has a single

USB cable going to the computer, should also work fine with the RasPi 4.

Next I setup the wsjt-x software on my RasPi 4. Long story short, it took the same trial and error approach to find the correct virtual Serial Ports and Sound Card Ports. It was not as easy as just looking at what was used for fldigi and duplicating that in wstj because the port names were all different in the wsjt-x list of possibilities!! Once again, the exact same Sound Card Port name was used for both the "Input" and "Output". Once configured, I was able to make a couple of FT8 QSOs with my RasPi. So I had solid proof that wsjt-x was working OK with my RasPi 4 and ZLP Interface.

I guess the bottom line is that there is now enough good ham software that has been ported to the RasPi to make it a useful shack computer. Many of the nuances of the Linux operating system have now been camouflaged by it's current Graphical User Interface (GUI). The updates seem to go smoothly. However, there is still a need to go into the command line interface from time to time. And the RasPi will corrupt the SD Card that it runs from whenever you least expect it. So, it is necessary to make periodic backup copies of the entire SD Card. While the 4GB RasPi 4, even adding in the higher capacity USB Type C power supply and the Micro HDMI cable, is less expensive that a refurbished PC running Windows 10, one must weigh the advantages and disadvantage of each.

Given that the RasPi 4 will run from battery power, it can be a great computer to use for portable digital mode communications. (Caveat: While I was running FT8 at home, I was connected to my home network and the FTP facility in my RasPi 4 was keeping my time synced close enough to be successful. If you are using a RasPi during a portable operation with no network connection, you would need a GPS time sync , using something like a GPS/Glonass U-Box7 USB Dongle to provide the accurate time sync that FT8 and its variants require).

Following is the list of the software that is on the latest W3DJS ham radio distribution:

(*Andy - AD3AD has put this RasPi ham radio image onto the computer in the meeting room at the joint.)*

#### Version 2 of Raspberry Pi Ham Radio Image by W3DJS de Jody - K3JZD

# General Ham Radio Applications

[HamLib](https://hamlib.github.io/) - Ham Radio Control Libraries [grig](http://sourceforge.net/projects/groundstation) - graphical user interface to the Ham Radio Control Libraries [CHIRP](https://chirp.danplanet.com/) - Radio Programming Software [APRS Message App for JS8Call](http://m0iax.com/2019/09/25/aprs-message-app-for-js8call/) - GUI to send APRS messages via JS8Call [QTel](https://www.svxlink.org/) - EchoLink client [QSSTV](http://users.telenet.be/on4qz/index.html) - Slow Scan TV (e.g. "Fax") [Gpredict](http://gpredict.oz9aec.net/) - Satellite prediction [FreeDV](https://freedv.org/) - Free digital voice vocoder [BlueDV](https://www.pa7lim.nl/bluedv/) - Client for D-Star and DMR WsprryPi - [WSPR software](https://github.com/8cH9azbsFifZ/WsprryPi.git) [ADS-B Flight Tracking Software](https://github.com/MalcolmRobb/dump1090) [Pi3/4 Stats Monitor](http://www.w1hkj.com/pi3/) - by [W1HKJ](http://www.w1hkj.com/) [VOACAP](https://www.qsl.net/hz1jw/voacapl/index.html) - HF propagation prediction [GPS Support](https://gpsd.gitlab.io/gpsd/) [Auto WiFi Hotspot](https://www.raspberryconnect.com/projects/65-raspberrypi-hotspot-accesspoints/158-raspberry-pi-auto-wifi-hotspot-switch-direct-connection) - Automatically turn your Pi into a WiFi hotspot when in the field! [wxtoimg](https://wxtoimgrestored.xyz/beta/) - NOAA weather imaging software [twHamQTH](http://wa0eir.bcts.info/twhamqth.html) - an online callsign look up program [twclock](http://wa0eir.bcts.info/twclock.html) - a world clock and automatic ID for amateur radio operators [acfax](https://www.qsl.net/dl4sdc/) - Receive faxes using your radio and sound card [colrconv](http://db0fhn.efi.fh-nuernberg.de/doku.php?id=radio:db0fhn:convers) - convers client with sound and ncurses color support [d-rats](http://www.d-rats.com/) - A communication tool for D-STAR [fbb](http://www.f6fbb.org/) - Packet radio mailbox and utilities gcb - Utility to calculate long and short path to a location [glfer](https://www.qsl.net/in3otd/) - Spectrogram display and QRSS keyer [Xdx](https://github.com/N0NB/xdx) - a DX-cluster client [DXSpider](http://www.dxcluster.org/main/) - DX Cluster Server [fccexam](https://www.qrz.com/db/AC6SL) - Study tool for USA FCC commercial radio license exams. [gnuais / gnuaisgui](https://github.com/rubund/gnuais/) - GNU Automatic Identification System receiver [hamexam](https://www.qrz.com/db/AC6SL) - Study guide for USA FCC amateur radio (ham radio) license examinations. [hamfax](http://hamfax.sourceforge.net/) - Qt based shortwave fax [inspectrum](https://github.com/miek/inspectrum) - tool for visualising captured radio signals [predict-gsat](https://github.com/kd2bd/predict/) - Graphical Predict client [splat](http://www.qsl.net/kd2bd/splat.html) - analyze point-to-point terrestrial RF communication links [wwl](https://www.qrz.com/db/VA3DB) - Calculates distance and azimuth between two Maidenhead locators

# Antenna Ham Radio Applications

[antennavis](http://www.include.gr/antennavis.html) - Antenna Visualization Software [gsmc](https://github.com/radioteknos/gsmc.git) - A GTK Smith Chart Calculator for RF impedance matching [nec2c](https://www.qsl.net/5b4az/) - Translation of the NEC2 FORTRAN source code to the C language [xnecview](http://www.pa3fwm.nl/software/xnecview/) - NEC structure and gain pattern viewer [yagiuda](https://www.dhars.org.uk/members_pages/G8WRB/) - software to analyse performance of Yagi-Uda antennas

# Digital Mode Ham Radio Applications

[WSJT-X](https://physics.princeton.edu/pulsar/k1jt/wsjtx.html) - Weak Signal (FT8, FT4, etc.) by [W1JT](https://www.qrz.com/db/K1JT) [GridTracker](https://tagloomis.com/grid-tracker/) - Graphical mapping companion program for WSJT-X or JTDX [JTDX](http://www.jtdx.tech/en/) - Alternate client for Weak Signal (FT8, FT4, etc.) [JS8Call](http://js8call.com/) - Messaging built on top of FT8 protocol by [KN4CRD](https://www.qrz.com/db/kn4crd/)

[JS8CallTools](http://m0iax.com/2019/05/27/js8calltools-for-raspberry-pi/) - Get Grid coordinates using GPS (FLDigi is in its own section below.) [gnss-sdr](https://github.com/gnss-sdr/gnss-sdr) - GLONASS satellite system Software Defined Receiver [linpsk](http://linpsk.sourceforge.net/) - amateur radio PSK31/RTTY program via soundcard [multimon](https://sourceforge.net/projects/multimon/) - multimon - program to decode radio transmissions [multimon-ng](https://github.com/EliasOenal/multimon-ng) - digital radio transmission decoder [psk31lx](http://wa0eir.bcts.info/psk31lx.html) - a terminal based ncurses program for psk31 [twpsk](http://wa0eir.bcts.info/twpsk.html) - a psk program

# Software Defined Radio

[CubicSDR](https://cubicsdr.com/) - Software Defined Radio receiver [cutesdr](https://sourceforge.net/projects/cutesdr/) - Simple demodulation and spectrum display program [GQRX](http://gqrx.dk/) - Software defined radio receiver [SDRAngel](https://github.com/f4exb/sdrangel) - SDR player [lysdr](https://github.com/gordonjcp/lysdr) - Simple software-defined radio [quisk](http://james.ahlstrom.name/quisk/) - Software Defined Radio (SDR) [SoapyAudio](https://github.com/pothosware/SoapyAudio) - Soapy SDR plugin for Audio devices [SoapyHackRF](https://github.com/pothosware/SoapyHackRF) - SoapySDR HackRF module [SoapyMultiSDR](https://github.com/pothosware/SoapyMultiSDR) - Multi-device support module for SoapySDR [SoapyNetSDR](https://github.com/pothosware/SoapyNetSDR) - Soapy SDR module for NetSDR protocol [SoapyRemote](https://github.com/pothosware/SoapyRemote) - Use any Soapy SDR remotely [SoapyRTLSDR](https://github.com/pothosware/SoapyRTLSDR) - Soapy SDR module for RTL SDR USB dongle [SoapySDR](https://github.com/pothosware/SoapySDR) - Vendor and platform neutral SDR support library [SoapySDRPlay](https://github.com/pothosware/SoapySDRPlay) - Soapy SDR module for SDRPlay Support for [RTL-SDR](https://www.rtl-sdr.com/) Support for [SDRPlay SDR](https://www.sdrplay.com/) Support for [HackRF SDR](https://greatscottgadgets.com/hackrf/)

# APRS Applications

[Xastir](http://xastir.org/) - APRS GUI client / Digipeater / Igate [YAAC](https://www.ka2ddo.org/ka2ddo/YAAC.html) - Yet Another APRS Client [DireWolf](https://github.com/wb2osz/direwolf) - Software "soundcard" AX.25 packet modem/TNC and APRS encoder/decoder [aprsdigi](https://github.com/n2ygk/aprsdigi) - digipeater for APRS [aprx](https://thelifeofkenneth.com/aprx/) - APRS Digipeater and iGate [soundmodem](http://soundmodem.vk4msl.id.au/) - Sound Card Amateur Packet Radio Modems

# FLDigi Application Suite from [W1HKJ](http://www.w1hkj.com/)

[flrig](http://www.w1hkj.com/) - Rig Control program which interfaces with fldigi [fldigi](http://www.w1hkj.com/) - [Digital Modes](http://www.w1hkj.com/modes/index.htm) Communications [flaa](http://www.w1hkj.com/) - RigExpert Antenna Analyzer Control Program [flamp](http://www.w1hkj.com/) - File transmissions via Amateur Multicast Protocol [flarq](http://www.w1hkj.com/) - ARQ data transfer utility for fldigi [flcluster](http://www.w1hkj.com/) - Telnet client to remote DX Cluster Servers [fllog](http://www.w1hkj.com/) - Logbook application which can use same data file as fldigi [flmsg](http://www.w1hkj.com/) - Editor for ICS 213 Forms [flnet](http://www.w1hkj.com/) - Net Control Assistant for Net Activities (Check-In Application) [flpost](http://www.w1hkj.com/alpha/flpost/) - NBEMs post office [flwrap](http://www.w1hkj.com/) - File encapsulation and compression for transmission over amateur radio [flwkey](http://www.w1hkj.com/) - Winkeyer (or clone) control program for K1EL Winkeyer series

# Logging Applications

[TrustedQSL](http://www.arrl.org/tqsl-download) - LotW client [CQRlog](https://www.cqrlog.com/) - Ham Radio Logging Application [PyQSO](https://christianjacobs.uk/pyqso/) - Logging software (written in Python) [klog](https://www.klog.xyz/) - The Ham Radio Logging program [tlf](https://tlf.github.io/) - console based ham radio contest logger [tucnak2](http://tucnak.nagano.cz/wiki/Main_Page) - VHF/UHF/SHF Hamradio contest log version 2 [twlog](http://wa0eir.bcts.info/twlog.html) - basic logging program for ham radio [wsjtx\\_to\\_n3fjp](https://github.com/dslotter/wsjtx_to_n3fjp) - Logging adapter to allow WSJT-X to log to N3FJP [xlog](https://www.nongnu.org/xlog/) - GTK+ Logging program for Hamradio Operators

# WinLink Applications

[Pat WinLink](https://getpat.io/) - WinLink for Raspberry Pi (and other platforms) [ARDOP](http://www.cantab.net/users/john.wiseman/Documents/ARDOPC.html) support for Pat WinLink [ARDOP-GUI](https://www.cantab.net/users/john.wiseman/Downloads/Beta/) - Provides graphical representation of ARDOP connections [Find ARDOP](https://app.simplenote.com/publish/LR0lxm) - Retrieves local ARDOP sources by [KM4ACK](https://www.qrz.com/db/KM4ACK) [AX25](https://github.com/la5nta/pat/wiki/AX25-Linux) support for Pat WinLink [PMON](https://www.p4dragon.com/en/PMON.html) - a PACTOR® Monitoring Utility for Linux

# Morse Code Applications

[aldo](https://www.nongnu.org/aldo/) - Morse code training program [cw](http://unixcw.sourceforge.net/about.html) - sound characters as Morse code on the soundcard or console speaker [cwcp](http://unixcw.sourceforge.net/) - Text based Morse tutor program [xcwcp](http://unixcw.sourceforge.net/) - Graphical Morse tutor program [cwdaemon](http://cwdaemon.sourceforge.net/) - morse daemon for the serial or parallel port [ebook2cw](https://fkurz.net/ham/ebook2cw.html) - convert ebooks to Morse MP3s/OGGs [ebook2cwgui](http://fkurz.net/ham/ebook2cw.html) - GUI for ebook2cw [morse](http://www.catb.org/~esr/morse-classic/) - training program about morse-code for aspiring radio hams [morse2ascii](http://aluigi.altervista.org/mytoolz.htm) - tool for decoding the morse codes from a PCM WAV file [morsegen](http://aluigi.altervista.org/mytoolz.htm) - convert file to ASCII morse code [qrq](https://fkurz.net/ham/qrq.html) - High speed Morse telegraphy trainer [twcw](http://wa0eir.bcts.info/twcw.html) - sends morse code via the sound card or serial card (Needs RTC installed) [xdemorse](https://launchpad.net/ubuntu/+source/xdemorse/3.4-1) - decode Morse signals to text [rscw](http://www.pa3fwm.nl/software/rscw/) - Receive CW through Soundcard

\*\*\* Ham Radio Wallpaper also included in image \*\*\*

*Ed—These are all links—click on them to further explore them—many also run on other platforms*

# **I saved this space for YOU**

# **But, I did not get anything from YOU**

# **But, I will hold it open for YOU to use in the next issue**

**Submissions to : K3JZD AT ARRL DOT NET** 

#### **Ham Ads Accepted**

Have you bought some new equipment and need to sell something to make some room in the shack?

First try the real-time K3MJW Groups.io Reflector .

If that does not work for you, or if you want to include pictures, you can advertise here.

This newsletter goes out to other clubs and is also available to anyone who wants to go to the web site to get it. So, you may reach a larger audience.

Submit to : K3JZD AT ARRL DOT NET

# **Newsletter Fillers or ??**

While I will put some stuff in here that I have found in another club's newsletter or on the Internet, I would prefer to put your stuff in here instead.

I am always happy to get articles which discuss you opinion on some new radio, antenna, or other ham gear that you have purchased. I am not looking for QST type technical dissertations - am looking for operating experiences with it. What's great? What's good? What is not so great?

I am always happy to get your pictures: Shacks, radios, mobile setups, antennas, customizations, etc.

Lots of new folks will benefit from you sharing your experiences.

#### **Welcome New Members !!**

Welcome the following Skyview Radio Society Members who have joined us since publishing the October 2019 newsletter:

**KB3JGG - Mike Kearney - Export KC3NYN - Ken Hoover - West Leechburg KC3OCA - Dan Laco - Jeannette KC3OCB - Alynn Kramer - Verona AD3AD - Andy Duli - New Stanton None - Tom Nolan - Verona** *Pending* **- Don Zeigler - Oakmont** *Pending* **- Joe Poli - Monroeville KG5YFN - Richard Snider - Pittsburgh 15235 K0LIN - Colin Humphries - Jeannette**

Remember that something is going on up at 'the joint' every Tuesday. Sign up for the K3MJW Groups.io Reflector to get the latest news and event announcements by email.

If you are a reader who is interested in becoming a Skyview member, then go to:

<http://www.skyviewradio.net/>for information.

If you are a reader who is not yet a ham, and you are interested in becoming a ham, , then go to: <http://www.skyviewradio.net/>for information.

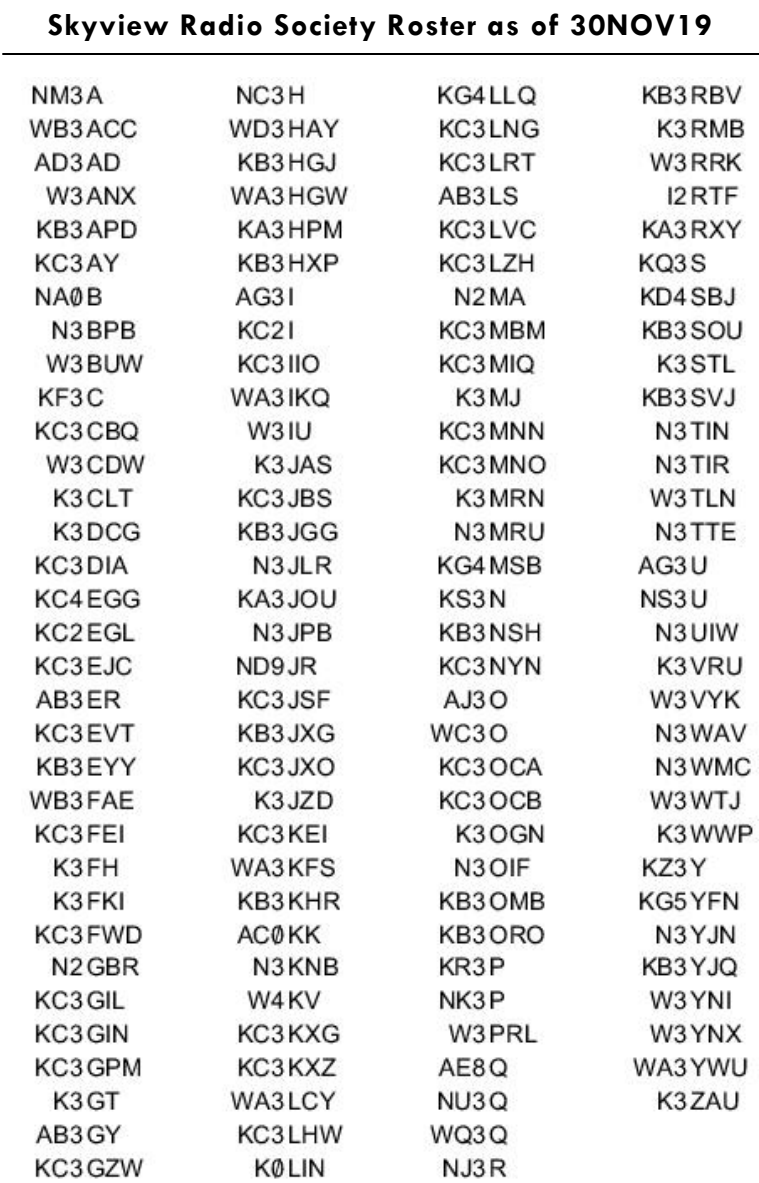

Notes: Only Call Signs are being published. Refer to QRZ.COM

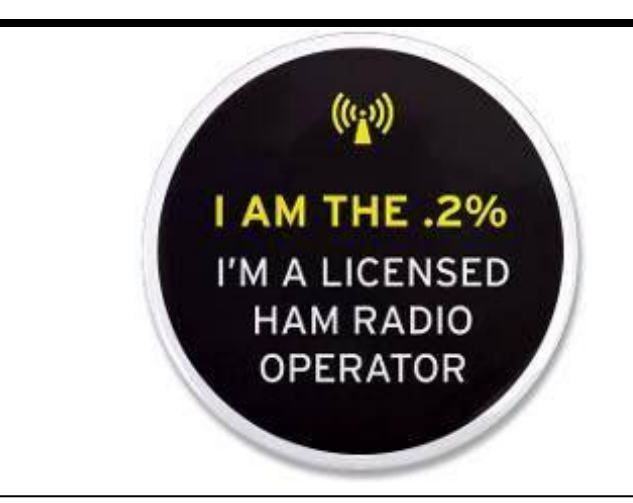

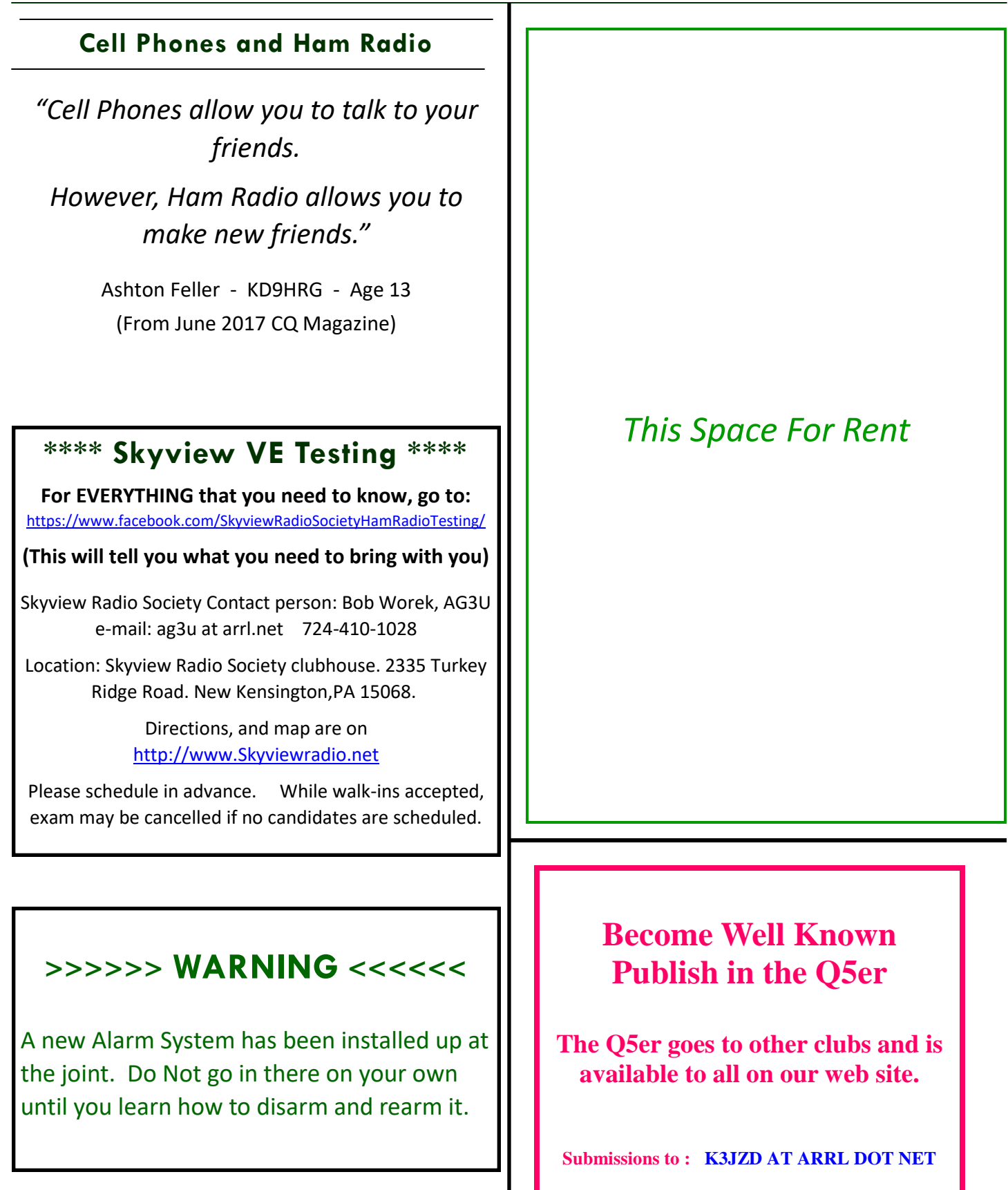

#### **Kul - Links Jody - K3JZD**

There is lots of stuff out on the Internet… Some of it can brighten your day. Some of it can educate you.

I can't really copy and past it all in here. But, I can point you at some of it . . . . .

Beginner's Guide to Making CW QSOs

<http://www.qrp-labs.com/qcx/cwqso.html>

Interested in using a PC Board for some Project that you have in mind? Here is a great presentation on how to do that. <https://tinyurl.com/y5ukfjcx>

If you think that RF Energy will not do damage, Check out these Photos and Stories <http://njdtechnologies.net/hall-of-flame/>

I'll consider any Kul - Links that you find. Email then to me at: K3JZD AT ARRL DOT NET They might just end up in the next issue

#### **Previous Issues**

Previous Issues of the Q5er are available at

<http://www.nelis.net>

#### **Next Newsletter will be Feb 1, 2020 Closing Date For Submissions : Jan 15, 2020**

K3JZD AT ARRL DOT NET

#### **Issue Wrap-up**

I'm sure that you skipped over some of the stuff that you were not really interested in. Hopefully there was enough in here to make it worth opening.

OK - there was not as much as I like to see in this issue. So, as we work our way through the Winter months, create some stuff for the newsletter.

A lot of the stuff that I put in here involves documenting something that I did. Once I am finished with it, if I think that it may be of interest to at least one other person, I take the time to write it up. I'm sure that many of you do some things that could be shared with us.

As usual, not much real club boilerplate or timely club news in here. The club web page, the club Facebook page, and the K3MJW Groups.io reflector all have the basic club info and the more timely club news. This newsletter is really for 'all else'. So, send me your 'all else' stuff.

Jody - K3JZD

Here is what I feel is a very worthwhile Facebook group :

<http://tinyurl.com/y873zl6c>

It is called *"Amateur (Ham) Radio on a Budget"*, and is a very dynamic group.

Lots of people exploring lots of ideas and lots of new people sharing experiences.

Kind of a on-line Elmering Group which would be helpful to new hams.

Jody - K3JZD

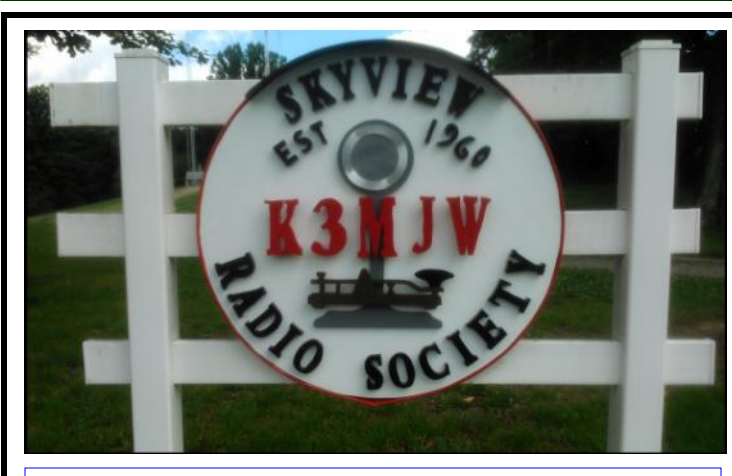

Q5er Editor & Publisher: Jody Nelis - K3JZD

This newsletter may be freely forwarded.

Permission is granted to other Amateur Radio publications to reprint articles from this issue, provided the original author and *"The Skyview Q5er"* are credited.

email your comments and article submissions to: **K3JZD AT ARRL DOT NET**

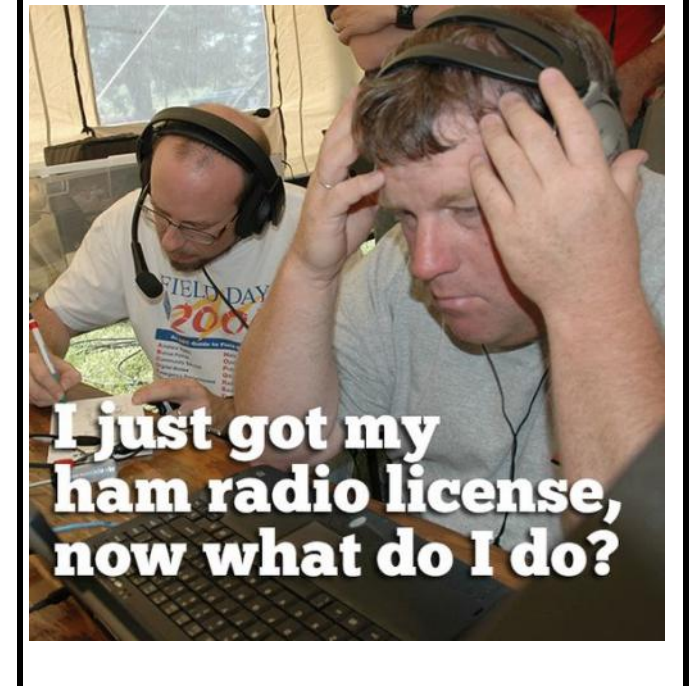

**That's Easy . . . . Come up to the Skyview Clubhouse on any Tuesday and ask !!!**

**All General Information about the Skyview Radio Society is at [http://www.skyviewradio.net](http://www.skyviewradio.net/)**

Subscribe to K3MJW **groups.io** reflector for All Current News & Activities : <https://groups.io/g/K3MJW> If you want to keep up with what is going on NOW, that is the place - have it forward msgs to your email

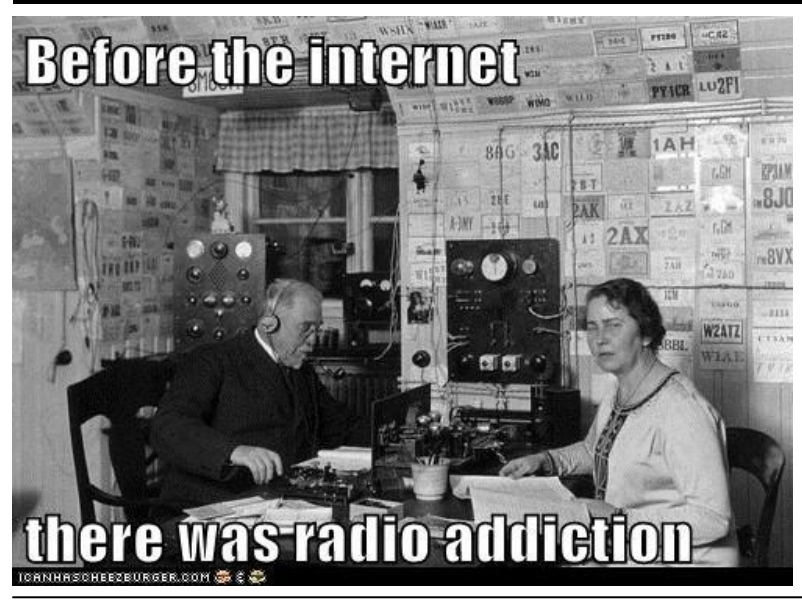

**Is this how your dining room looks ??**

**Where are the pictures of your shack ??**